<span id="page-0-0"></span>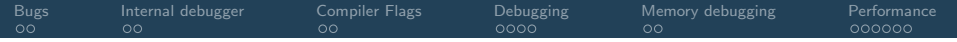

# Octopus: Debugging and Profiling

#### Martin Lüders and the Octopus developers

#### Octopus Advanced Course 2023, MPSD Hamburg

<span id="page-1-0"></span>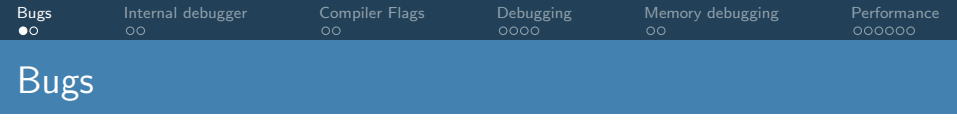

Bugs come in all shapes and forms:

• compile errors **•** segmentation faults • floating exceptions random failures • wrong results mostly trivial syntax errors Compiler will tell you the location access 'illegal' memory use internal or external debugger mostly division by zero use debugger (variable inspection) mostly uninitialized memory valgrind can help tough one...

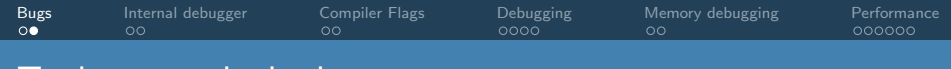

### lools to catch the bug

- Octopus internal debugging:
	- can give hints without recompiling the code
- Compiler flags:
	- can produce more detailed information on location of error
	- can stop te code on errors (rather than crashing at later point)
	- enable warnings on potential problems
- Debugger:
	- define breakpoints
	- investigate variable content at breakpoints
- Valgrind:
	- information on uninitialized memory
	- information on memory leaks

<span id="page-3-0"></span>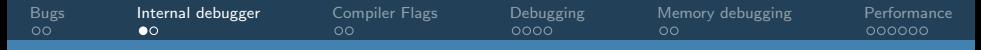

## The Internal Debugger: Debug Options

#### **o** Debug

no default: no debug output info extra information on terminal trace backtrace in case of crash trace term full trace on terminal (cluttered!) trace file separate trace files for each processor

DebugTrapSignals

- yes default: Octopus handles exceptions and produces an error message
	- good for production runs. Not good for debugging.
- no floating point exceptions (and other signals) are passed to the system and can be used by a debugger (e.g. gdb)

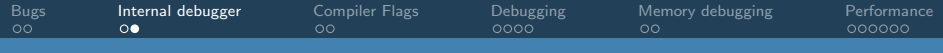

### The Internal Debugger: What does it tell me?

• Debug = trace

Backtrace of last routine (not necessarily complete, remember PUSH\_SUB / POP\_SUB) This information can also be produced with compiler options  $(-g)$ 

-backtrace)

 $\bullet$  Debug = trace\_file

Full trace for each processor.

Interesting to see whether all tasks crash in the same routine.

Sometimes, this is enough to find the buggy routine, and find the error by inspection.

If not, a proper debugger might give more information.

<span id="page-5-0"></span>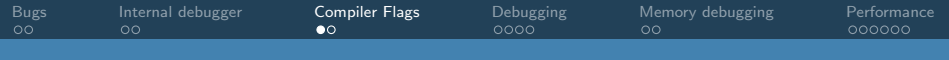

# Compiler flags (gfortran)

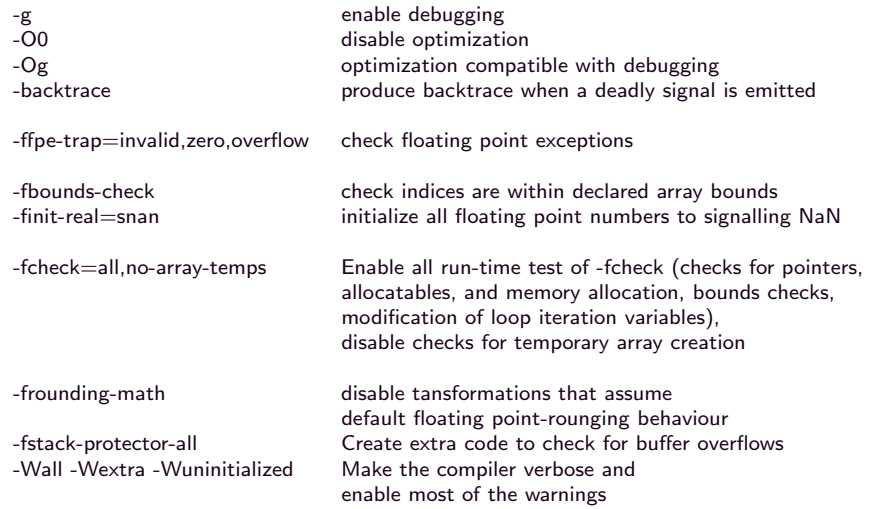

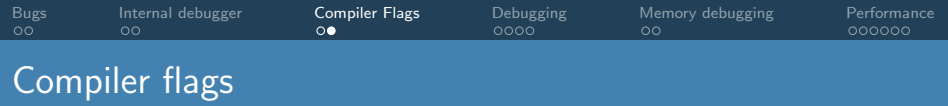

Recommended flags for development:

- All of the above!
- Catch possible errors as soon as possible!
- Much easier than finding a but after a big change or development.

<span id="page-7-0"></span>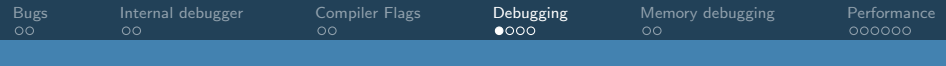

# The gnu debugger gdb

Need to compile with debug options

- $\bullet$  -g: leave name symbols in the binary this includes: source line numbers, function names, variable names
- - Og or lower: avoid too high optimization optimization destroys mapping to source code
- Set Octopus input variable: DebugTrapSignals=No, otherwise Octopus absorbs signals.

Start with sequential code:

gdb octopus

Post-mortem debugging:

gdb octopus core

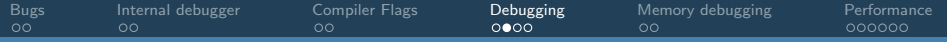

### gdb: Basic usage

#### gdb is commandline driven.

```
> gdb
...
(gdb) help
List of classes of commands:
aliases -- User-defined aliases of other commands.
breakpoints -- Making program stop at certain points.
data -- Examining data.
files -- Specifying and examining files.
internals -- Maintenance commands.
obscure -- Obscure features.
running -- Running the program.
stack -- Examining the stack.
status -- Status inquiries.
support -- Support facilities.
text-user-interface -- TUI is the GDB text based interface.
tracepoints -- Tracing of program execution without stopping the program.
user-defined -- User-defined commands.
Type "help" followed by a class name for a list of commands in that class.
Type "help all" for the list of all commands.
Type "help" followed by command name for full documentation.
Type "apropos word" to search for commands related to "word".
Type "apropos -v word" for full documentation of commands related to "word".
Command name abbreviations are allowed if unambiguous.
(\sigmadb)
```
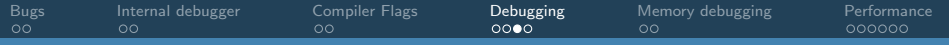

### Useful gdb commands

h[elp] get help on gdb commands h[elp] cmd get help on a specific gdb command start start program and pause on first executable line r[un] run to next breakpoint or to end s[tep] single-step, descending into functions n[ext] single-step without descending into functions fin[ish] finish current function, loop, etc. (useful!) c[ontinue] continue to next breakpoint or end f[rame] nr change to another stack frame up go up one context level on stack (to caller) do[wn] go down one level (only possible after up) I[ist] show lines of code surrounding the current point p[rint] name print value of variable called name b[reak] name set a breakpoint at function name h[elp] b documentation for setting breakpoints i[nfo] b list breakpoints list all info commands dis[able] 1 disable breakpoint 1 en[able] 1 enable breakpoint 1 d[elete] 1 delete breakpoint 1 d delete all breakpoints

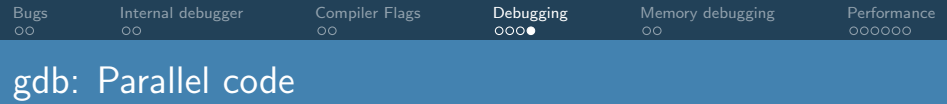

#### mpirun -n 2 xterm -e gdb octopus

- This opens 2 terminal, each running one gdb octopus task.
- **Each needs to be started.**
- Each gdb is independent, but octopus communicates via MPI.

<span id="page-11-0"></span>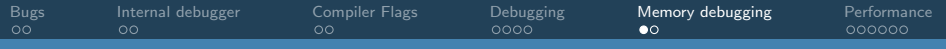

# Memory debugging

- Many bugs are due to uninitialized memory
- **This can lead to random failures.**
- Several tools to debug that:
	- Compiler options:
		- $\bullet$  -finit-real=snan -ffpe-trap=invalid: uninitialized variables will cause floating exception.
		- $\bullet$  -finit-integer=:
			- choose different values and see whether the behaviour changes
		- -fsanitize=address: check memory access out of bounds.
	- valgrind:
		- Slow! Valgrind simulates the processor and monitors each memory access.
		- Compile without -finit-\*, as this hides uninitialized memory from valgrind.
		- Valgrind needs some experience: Flags up some (many) false positives.

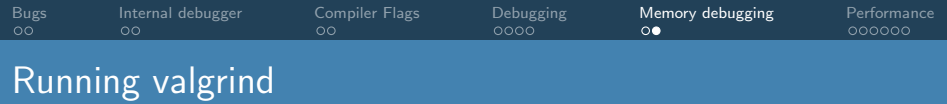

Invoke valgrind with

```
valgrind --leak-check=full \
     --show-leak-kinds=all \
     --track-origins=yes \
     --verbose \
     --log-file=valgrind-out.txt \
     ./executable
```
<span id="page-13-0"></span>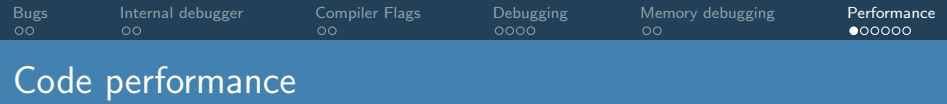

- Even though speed is not the only goal, we like to have the code as fast as possible
- Performance optimizations can be a big effort
- Important to find the relevant places in the code: where does the code spend most of the time?
- Pareto rule: "80% of the gains generally come from focusing on 20% of the code"
- Use profiling tools to investigate:

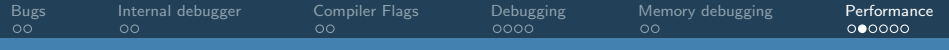

### Tools to investigate:

• internal profiler:

Octopus profiler: how much time spent in each function

- external profilers:
	- likwid: FLOPS, memory bandwidth, ... for functions
	- Intel vtune: time and other metrics on loop level
	- Advisor: roof line metrics on loop level
	- Nvidia Nsight systems: GPU profiling, data transfers, kernel launches

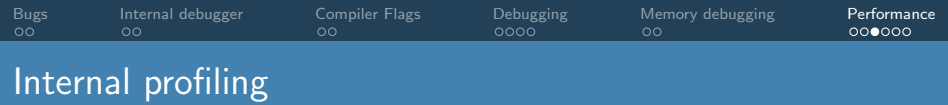

- Set input variable: ProfilingMode = prof\_time
- Output in profiling/time.000000
- Contains timings for regions in the code
- Self-time and cumulative times
- ProfilingAllNodes = yes to generate output for each MPI task
- **There will be differences due to load imbalance**

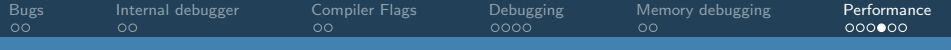

# Example output

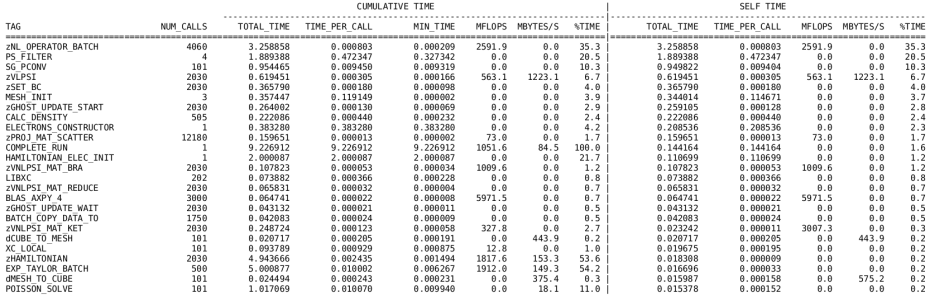

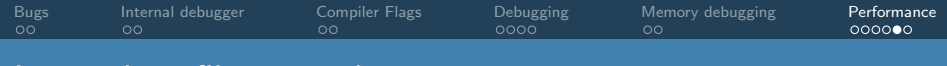

## Internal profiling: implmentation

Define a profiling object and call progfiling in/profiling out

```
use profiling_oct_m
...
subroutine ...
 type ( profile_t ), save :: exp_prof
  call profiling in ( exp_prof , " EXPONENTIAL ")
  ...
  call profiling_out (exp_prof)
end subroutine
```
<span id="page-18-0"></span>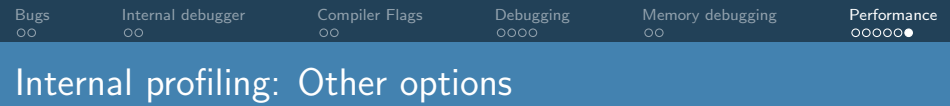

- $\bullet$  prof io: count number of file open/close operations
- prof mem: summary of memory used and largest array Note: requires SAFE ALLOCATE
- prof mem full: log every allocation / deallocation